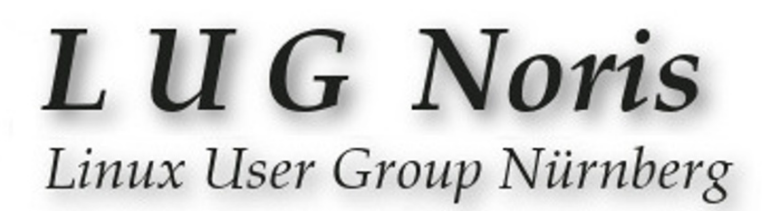

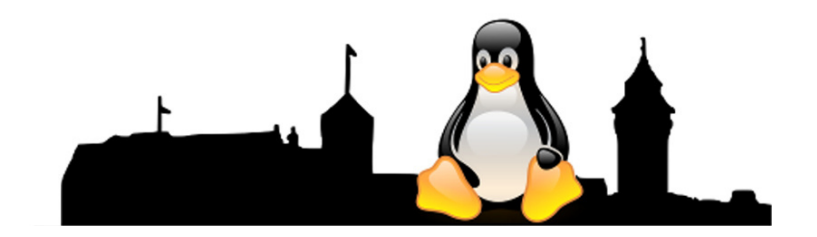

#### **Grafikprogramm GIMP (GNU Image Manipulation Program)**

Eine kleine Einführung zur Bild-Retusche.

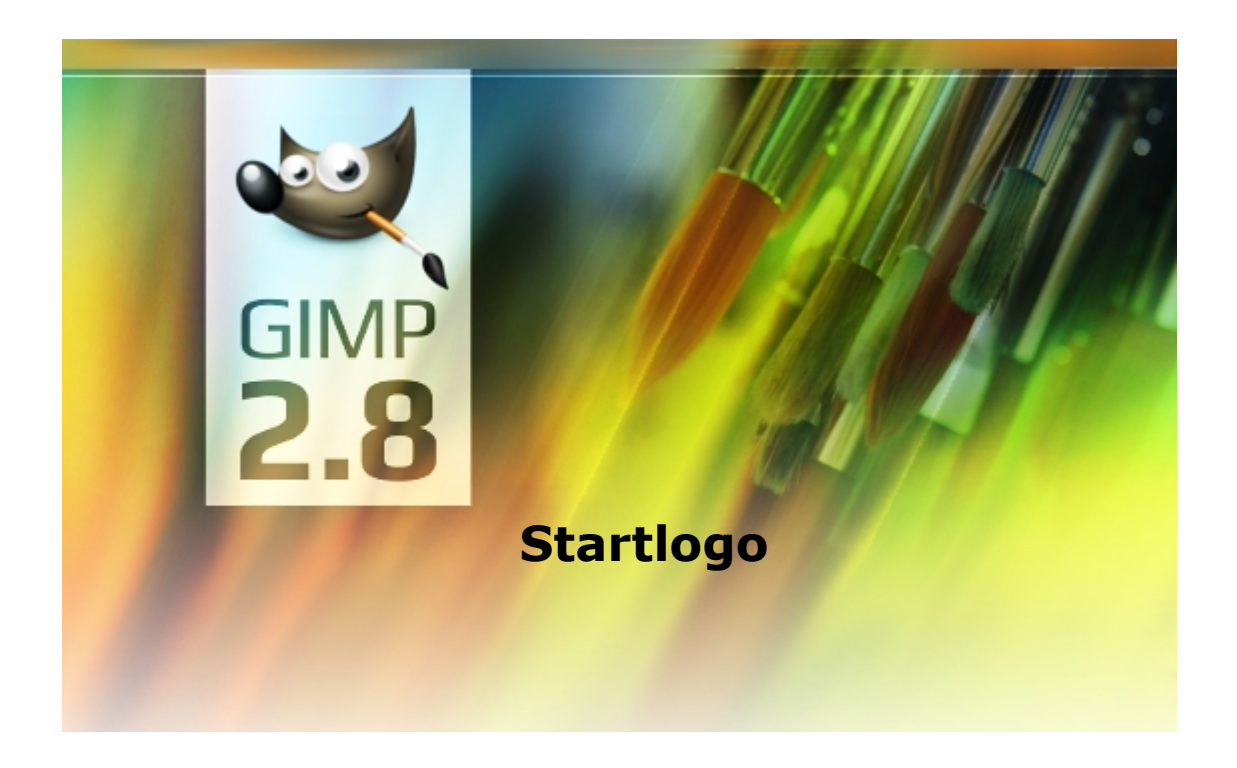

### L U G Noris Linux User Group Nürnberg

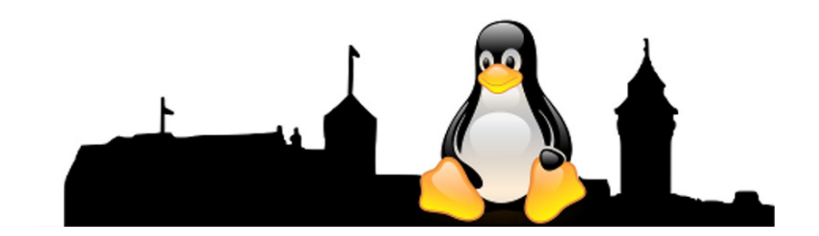

#### **Kleine Einführung:**

**GIMP** ist ein pixelorientiertes Grafikprogramm und eignet sich für die Bearbeitung von z.B. Fotos.

Eine andere Variante der Grafikbearbeitung ist **Inkscape**, ein vektororientiertes Programm, welches skalierbare Grafiken bearbeiten und erstellen kann. Hiermit können auch pixelorientierte Grafiken in Vektorgrafiken umgewandelt werden.

Zu "GIMP" existieren viele Beschreibungen und Videos. Links hierzu sind auf der letzten Folie zu finden.

An dieser Stelle wollen wir nicht auf die grundsätzliche Bedienung eingehen, sondern an einem konkreten Beispiel zeigen, wie man dieses Programm einsetzen kann. Sie kennen alle das Problem, dass sie im z.B. Urlaub ein Bild aufgenommen haben und dann zu Hause feststellen, dass da ein Objekt mit aufgenommen wurde, welches den Gesamteindruck stört.

Wir zeigen Ihnen, ob und wie man solche Objekte in so einem Bild entfernen kann.

### **LUG Noris** Linux User Group Nürnberg

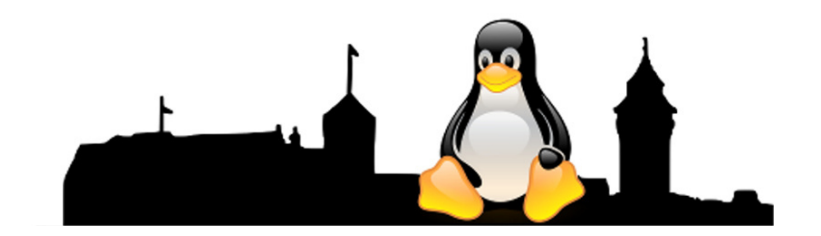

Beispiel 1:

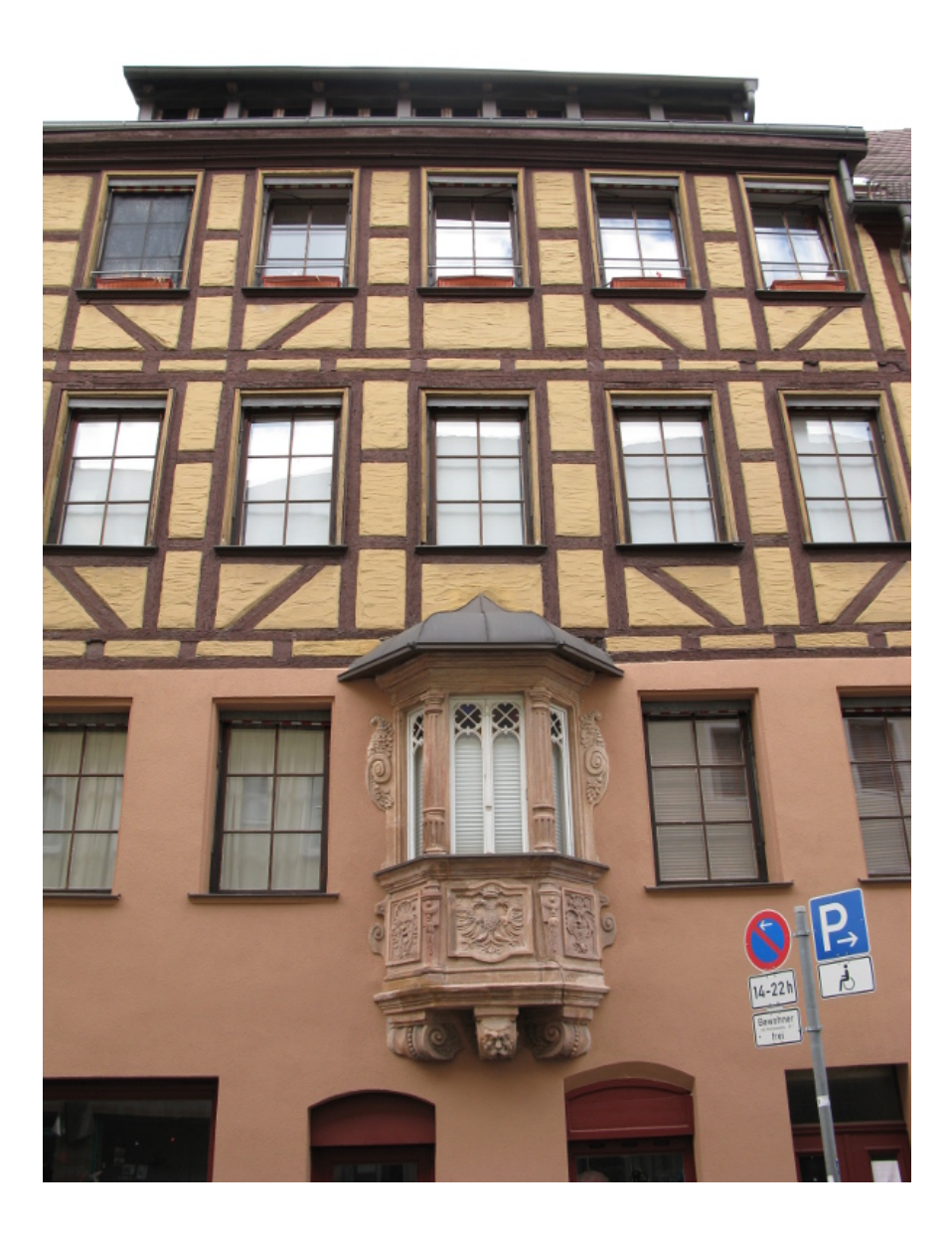

### **LUG Noris** Linux User Group Nürnberg

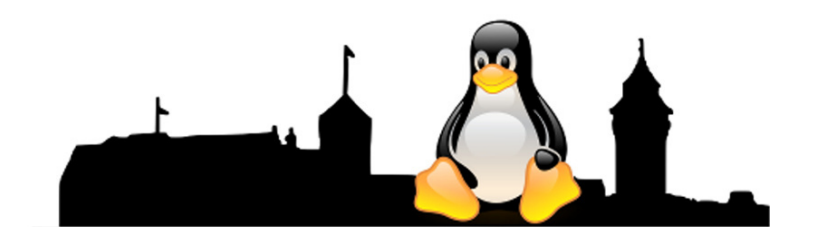

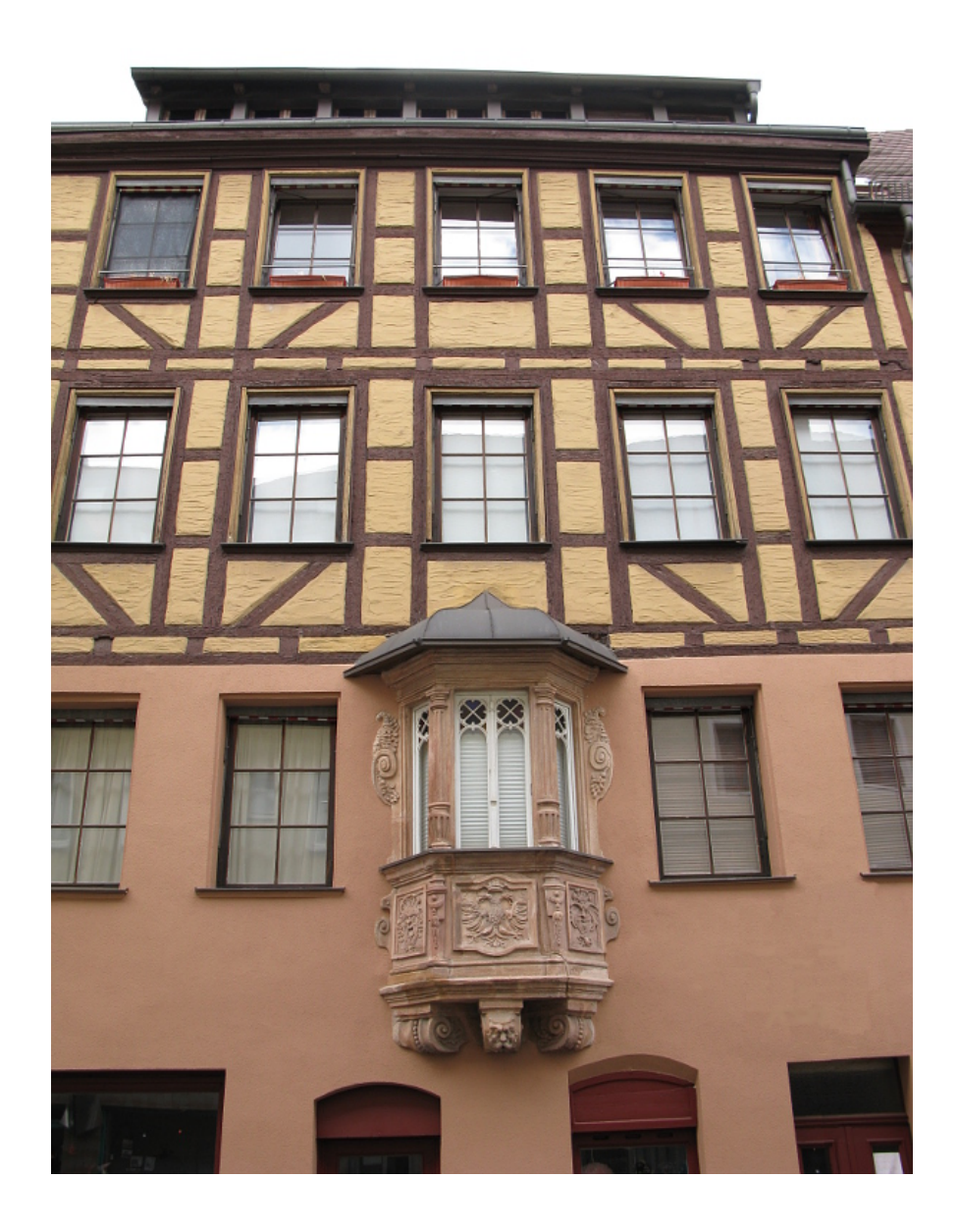

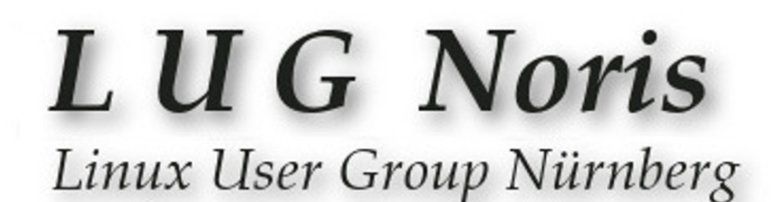

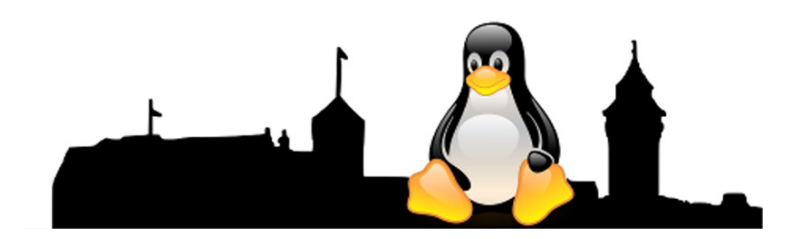

Beispiel 2:

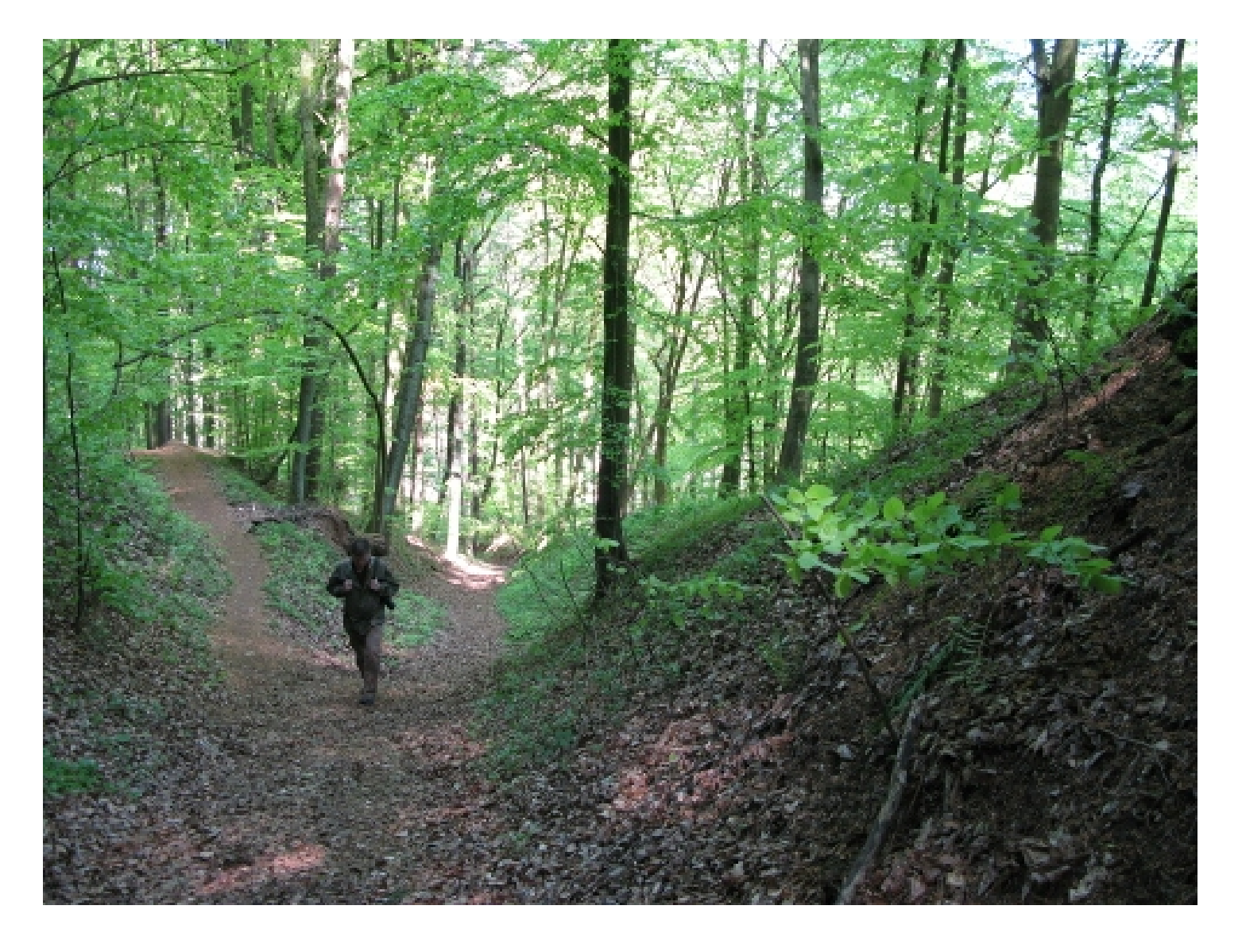

### L UG Noris Linux User Group Nürnberg

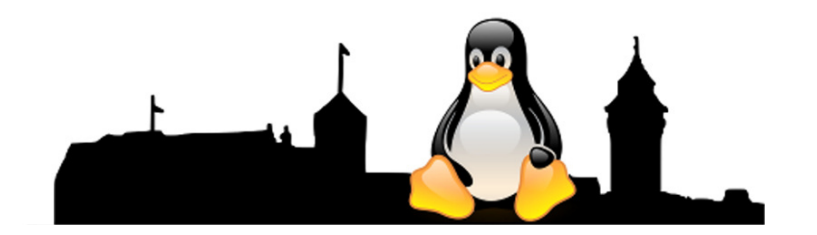

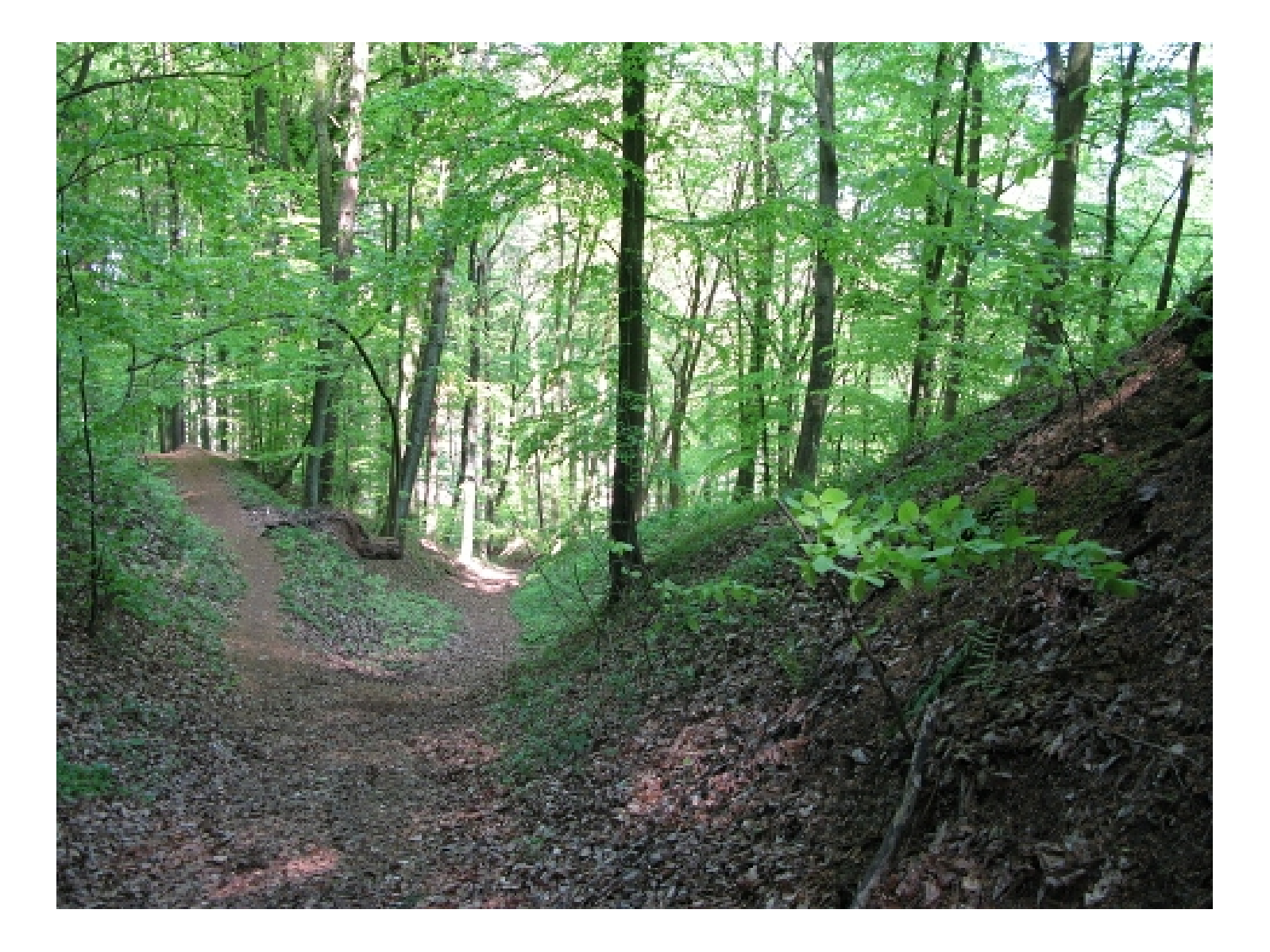

## L UG Noris

Linux User Group Nürnberg

Beispiel 3:

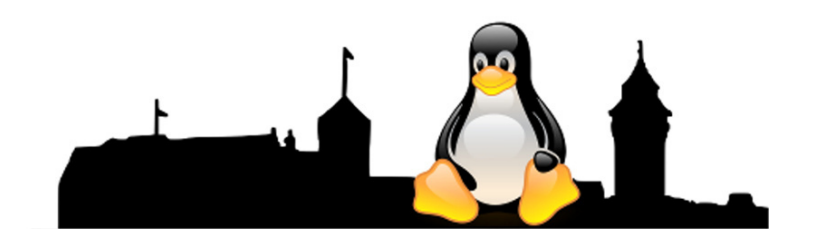

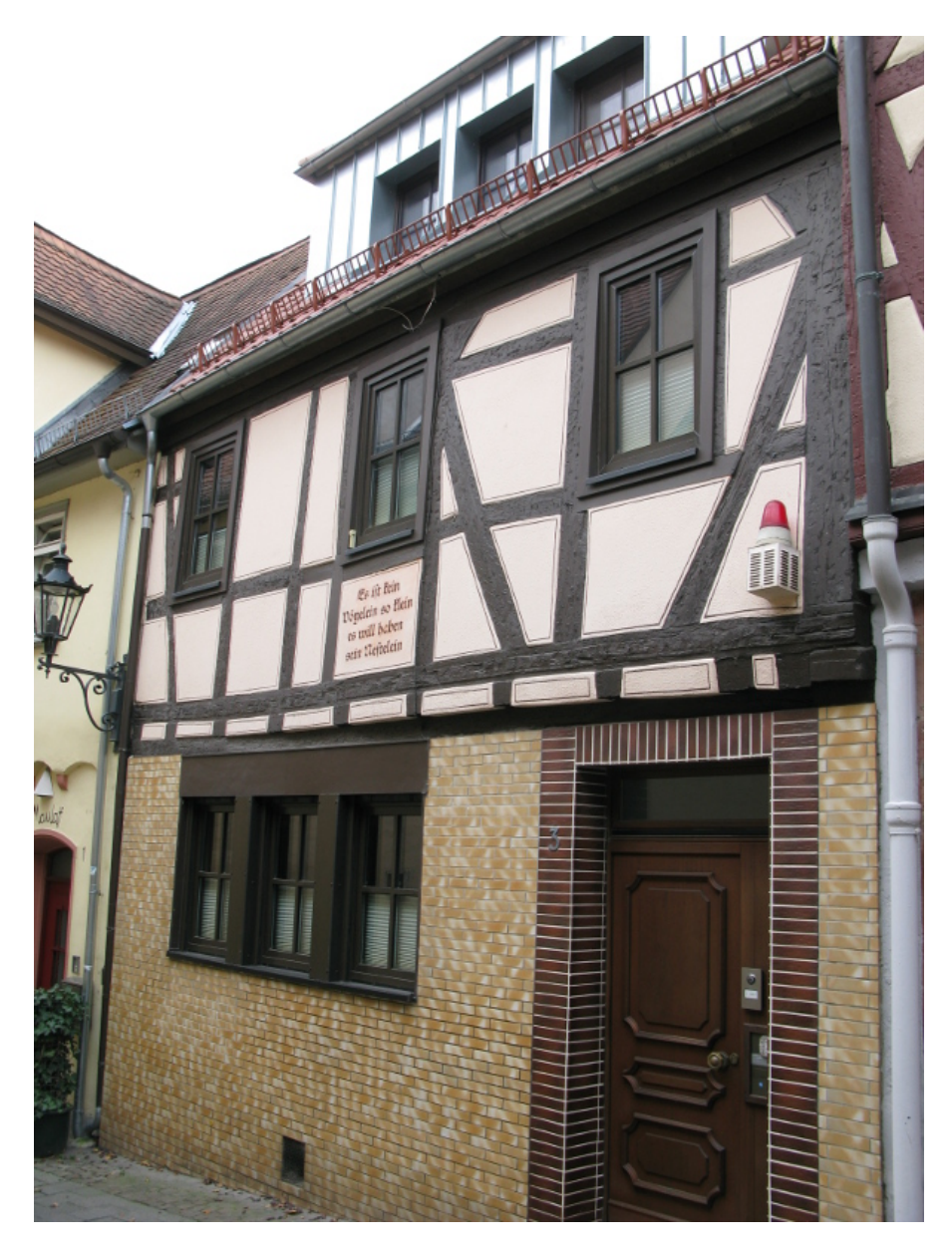

# L UG Noris

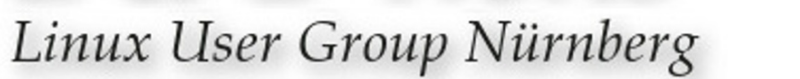

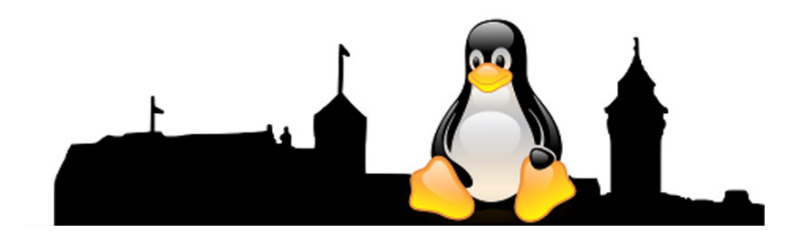

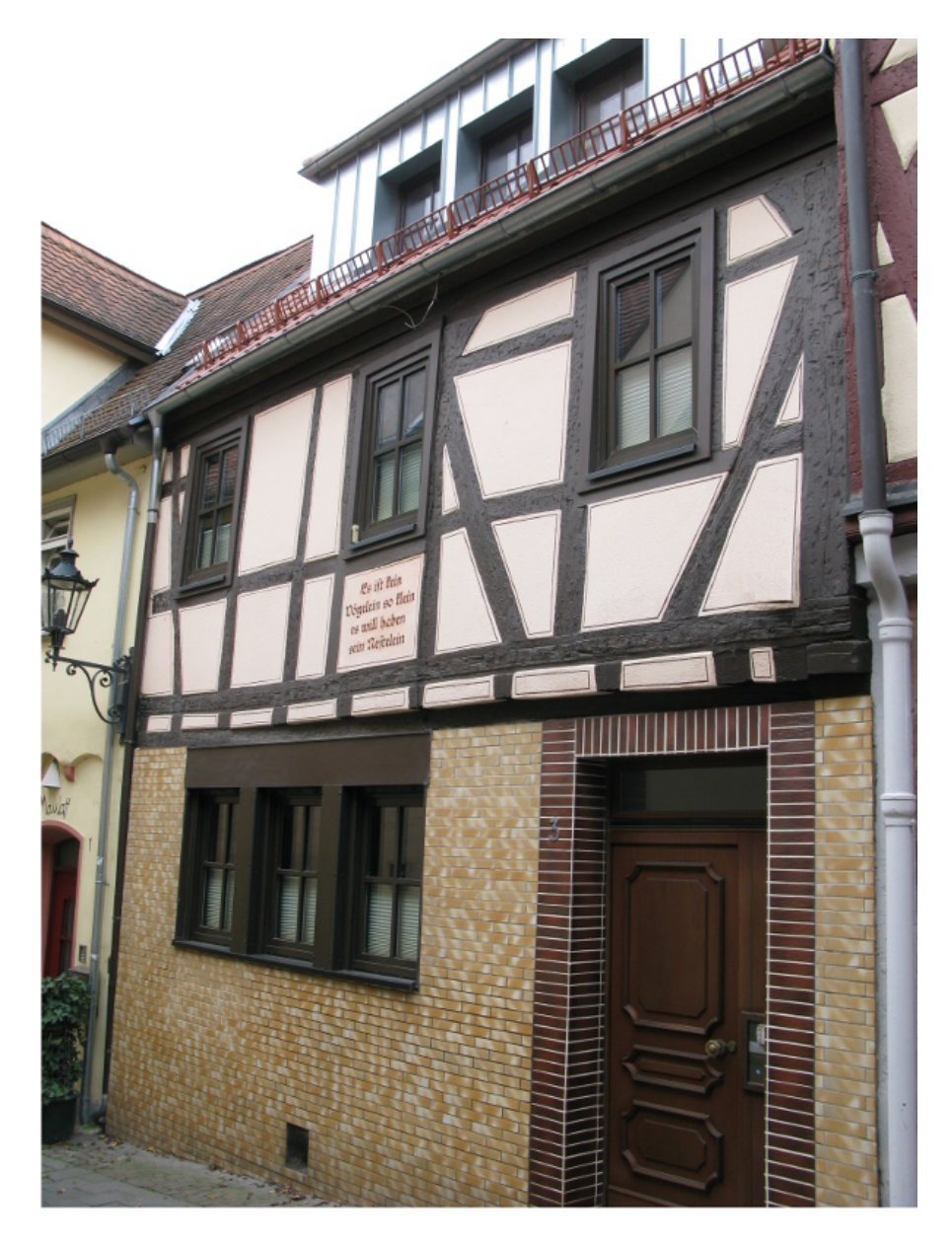

# L U G Noris

Linux User Group Nürnberg

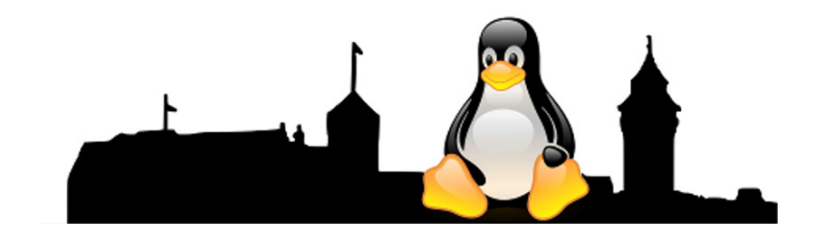

Soweit die Beispiele.

Nun kommt der praktische Teil und hierfür nehmen wir z.B. das Bild 3 (aus der Aschaffenburger Altstadt) und öffnen dieses nun in "GIMP".

Der weitere Ablauf und die Bearbeitung des Bildes wird nun in "GIMP" selbst präsentiert.

# **LUG Noris**

Linux User Group Nürnberg

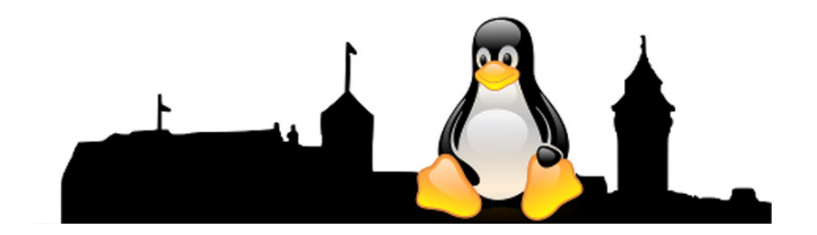

#### Noch offene Fragen und Anregungen?

LUG Noris Linux User Group Nürnberg

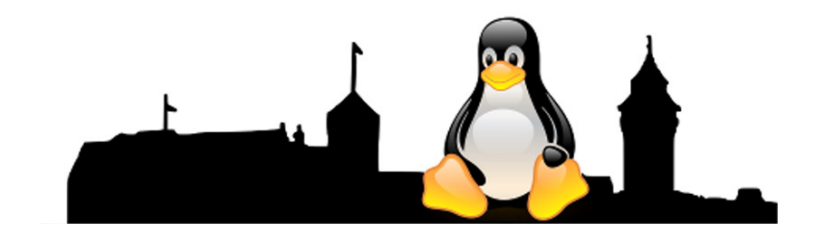

Nun wie angekündigt die Links zu GIMP:

www.gimpusers.de www.gimp.org

www.youtube.de, GIMP Video-Anleitungen

#### Vielen Dank für Ihre Aufmerksamkeit.